TECHNICAL DOKUMENTS

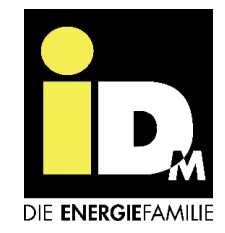

# for iDM for heat pumps with Navigator 2.0 control Alexa Voice Control

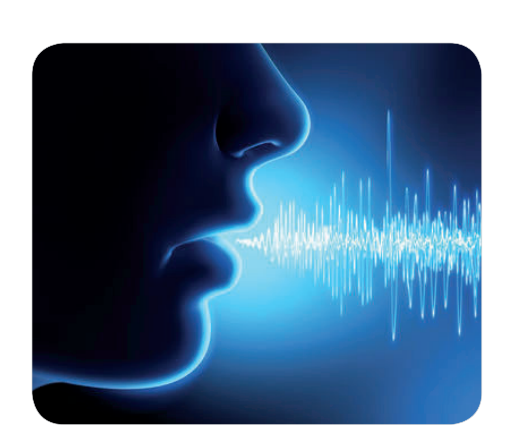

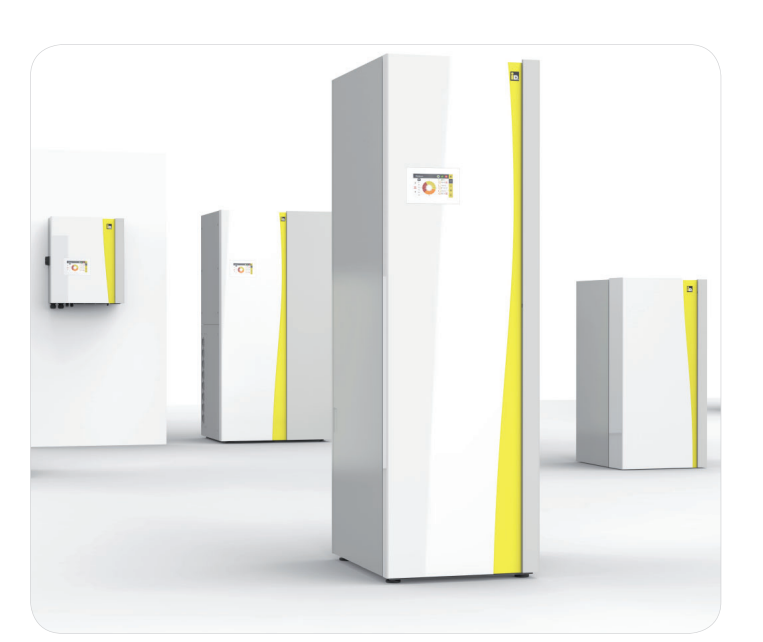

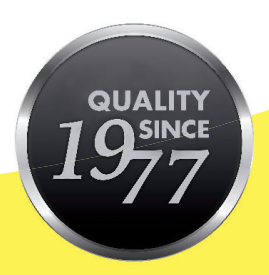

# HEAT PUMPS FROM AUSTRIA

www.idm-energie.at

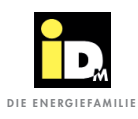

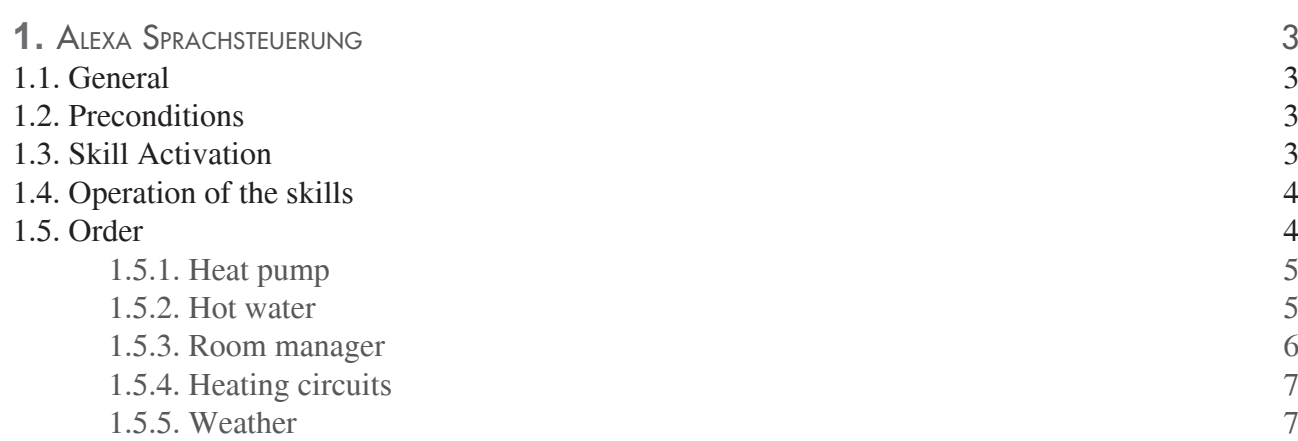

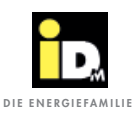

#### **1.1. General**

With the "Alexa" voice control, iDM heat pumps with Navigator 2.0 control can be operated using voice commands. Changes in operating modes, hot water and heating circuit temperature as well as weather queries can be carried out. In order to be able to use the corresponding voice commands, the skill "iDM voice control" must be activated in the Alexa App.

#### **1.2. Preconditions**

- iDM heat pump with Navigator 2.0 regulation
- Alexa compatible device (Amazon Echo) and Amazon-Account
- Alexa App (Amazon App Store, Apple App Store, Google Play Store)
- myiDM-Account (Internet connected heat pump)

#### **1.3. Skill Activation**

The skill "iDM voice control" must be activated in the Alexa App and the link to the myiDM account established in order to enable operation of the heat pump using voice commands.

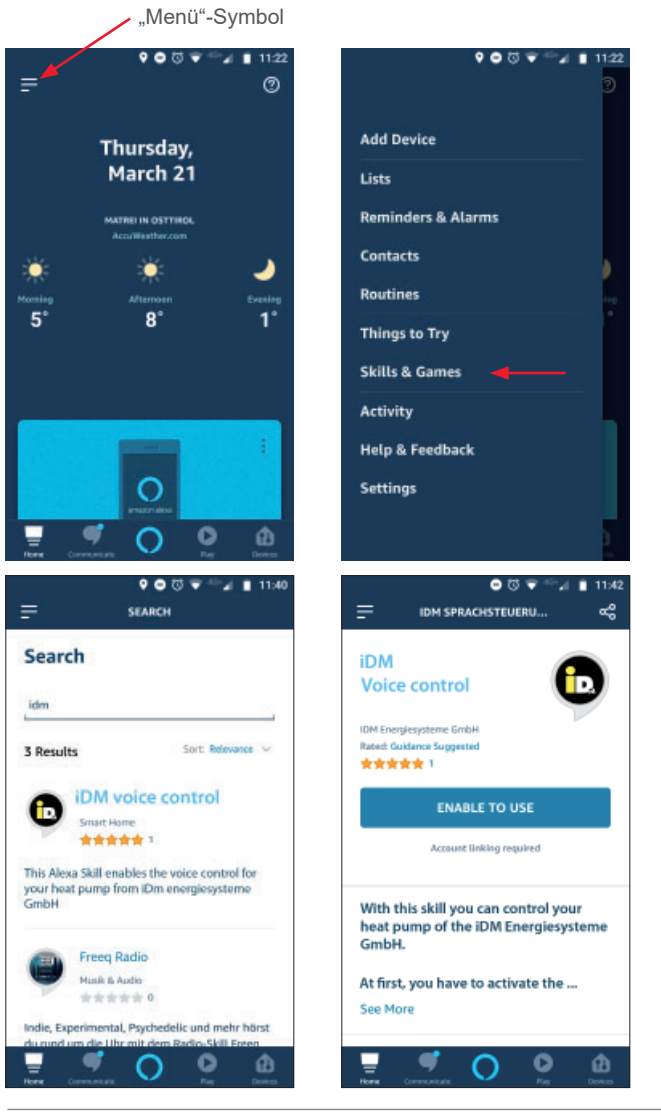

For this, select the "Menu" symbol on the left side on the top and than use the link "Skills and Games".

When using the Search command, enter iDM or iDM voice control. Select the skill and press the button "Enable to use".

After that the myiDM-Webside will be open.

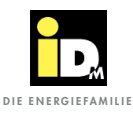

#### Sprachbefehle

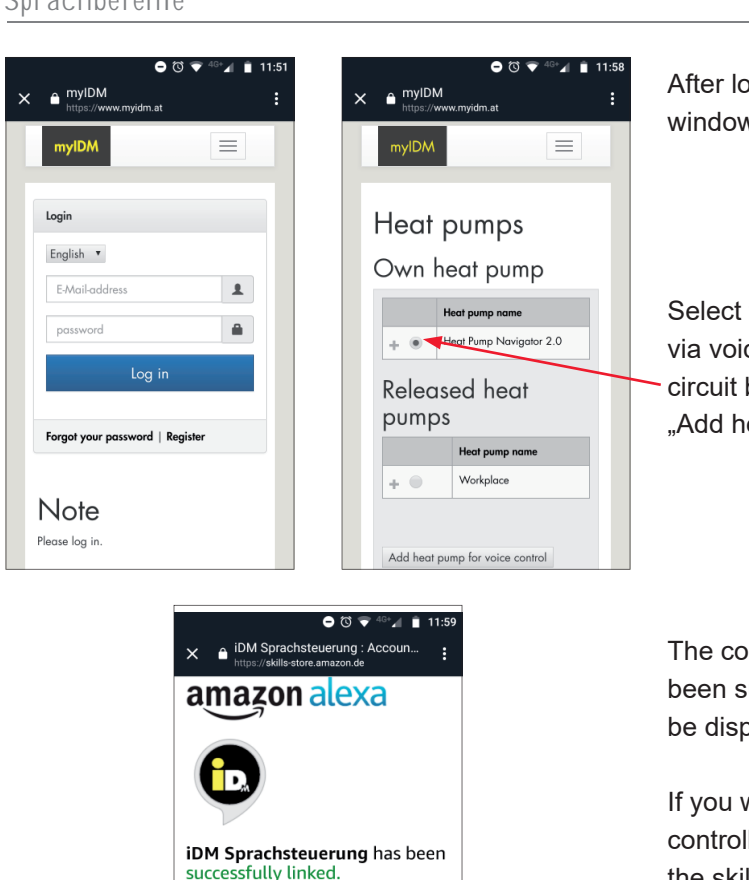

After logging on the myiDM website, the selection window for "Own or Released Systems" opens.

Select the heat pump here which is to be operated via voice control. Add the heat pump by selecting the circuit before the system name and then confirm with "Add heat pump for voice control".

The confirmation that the iDM voice control has been successfully linked to the iDM heat pump will be displayed.

If you want to change the heat pump which is to be controlled, you have to deactivated and reactivated the skill.

**1.4. Operation of the skills**

page.

What to do next:

→ Try saying: "Alexa, öffne iDM." . Close this window to return to the skill

The call name of the skill is "iDM". This means that the device only operates when the command contains the call name. So the voice control command must be "Alexa, ask iDM ...".

Further possibilities to use the skill are:

- "Alexa, tell iDM..."
- "Alexa, open iDM and …"
- "Alexa, launch iDM and..."
- "Alexa, start iDM and …"
- "Alexa, load iDM and …"

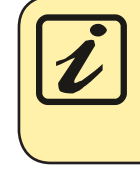

With the order "Alexa, help!" and/or "Alexa, I need help" Alexa starts the numeration of the possible order groups and/or voice orders!

#### **1.5. Order**

The voice control is divided into the command groups heat pump, hot water, room manager, heating circuits and weather. Whether the commands for the respective heat pump are really available depends, on the respective heat pump type or system construction.

For example, a "single boost hot water charge" can only be started on the iPump or the Room Manager commands can only be used on systems with iDM single room control ( Navigator Pro).

The following subsections list the available commands with possible answers.

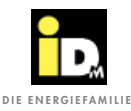

#### **1.5.1. Heat pump**

- Alexa, ask iDM is my heat pump online?
	- *The heat pump is online.*
	- *The heat pump is offline.*
- Alexa, ask iDM which mode of operation does my heat pump have?
	- *The actual operation mode is "Automatic".*
	- *The actual operation mode is "Holiday". This mode ends in 3 days.*
- Alexa, open iDM and set the operating mode to <Automatic, Standby, Off, Away, Hot water only, Heating/Cooling only>.
	- *The change to the operating mode "Automatic" was requested.*
- Alexa, open iDM and set the operating mode to holiday for 4 days.
	- *The change to the operating mode "holiday" was requested.*

#### **Example for .. wrong operation**":

User: "Alexa, open iDM and set the operating mode to holiday."

*Alexa: "The command cannot be handeld because therfore no information about the duration of the holiday.* 

 *Talk: Set operation mode to holiday for four days."*

User: "Alexa, open iDM and set the holiday mode for three days."

*Alexa: "The change to the operation mode holiday was requested."*

#### **1.5.2. Hot water**

- Alexa, ask iDM how many degrees is the temperature of the hot water buffer?
- $\blacksquare$  Alexa, ask iDM how warm is the water buffer?
	- *The temperature at the down of the tank is 47.7°C at the moment and the above temperature is 52.7°C.*
	- *The temperature of the water is 48.2°C.*
- Alexa, tell iDM to start a one time hot-water charge.
	- *A one time hot water charge was requested.*
- Alexa, say iDM start a one time boost hot water charge.
	- *A one time boost hot water charge was requested.*

#### Example if the heat pump operating mode is set to "Heating/cooling only":

User: "Alexa, open iDM and start a one time hot water charge."

*Alexa: "The command could not be executed because the current operating mode of the heat pump does not allow it."*

#### **Example of a system (e.g. AERO ILM) where the boost hot water charge is not available:**

User: "Alexa, open iDM and start a one time boost hot water charge."

*Alexa: "The command cannot be executed because no boost hot water charge is available or the rights for it do not exist."*

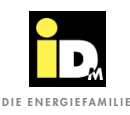

#### **1.5.3. Room manager**

For systems with iDM single room control, the respective room name, e.g. living room or bedroom, must be defined. It must be considered that the room name, which is set for the heat pump, is a common room name like bathroom, kitchen, living room,.... Even common first names are possible. If no typical room names or first names are assigned here, Alexa cannot interpret this and understands instead of "living area" "living room".

- Alexa, ask iDM which rooms are available?
	- *The following rooms are available: living room, bedroom, bathroom, children's room, kitchen*
- Alexa, ask iDM which operation mode has the room < room name>?
	- *The room Living room runs in automatic mode.*
- Alexa, say iDM set room <room name> to <Automatic, Off, Eco, Normal, Comfort>.
	- *The change to automatic was requested for the room living room.*
- Alexa, ask iDM how warm is the room <room name>? ■ At the moment the temperature in the room bedroom is 22<sup>°</sup>C.
- Alexa, open iDM and change the temperature of a room.

This opens a dialog with Alexa.

Example for the dialog:

User: Alexa, open iDM and change the temperature of a room.

Alexa: The configuration of whoese room is to be changed? The following rooms are available: Living room, bedroom, *bathroom, children's room, office* 

User: Bedroom

*Alexa: Do you want to change the heating or cooling temperature?*

User: Heating temperature

*Alexa: To how many degrees should the temperature be for the Eco mode? At the moment this is 19 degrees Celsius.* User: 20°C

*Alexa: To how many degrees should the temperature be for the Normal mode? At the moment this is 20 degrees Celsius. User: 21°C*

*Alexa: To how many degrees should the temperature be for the Comfort mode? At the moment this is 22 degrees Celsius.*

User: 19°C

*Alexa: The room temperature cannot be changed, otherwise the temperature limit values will be exceeded. The minimum value is 21.5°C, the maximum 30°C. How many degrees should the temperature be? The temperature of the Comfort mode must not be lower than the temperature of the Normal mode.* 

User: 22°C

*Alexa: The change of the temperature in the bedroom was requested.* 

You can also skip the first step directly by saying the following at the beginning: "Alexa, open iDM and change the temperature of the room < room name>"

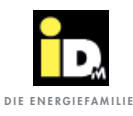

Example for room 9 (room without sensor): User: Alexa, ask iDM which operation mode has the room kitchen? *Alexa: This command is not available for rooms without sensor.*

Example in the operating mode "Hot water only": User: Alexa, tell iDM set the room bedroom to Automatic. *Alexa: The command could not be executed because the current operating mode of the heat pump does not allow it.*

#### **1.5.4. Heating circuits**

- Alexa, ask iDM which heating circuits are available?
	- *The following heating circuits are available: Heating circuit A upstairs, heating circuit D ground floor PRO. Navigator Pro heating circuits can only be operated with the room manager.*
- Alexa, ask iDM which mode of operating does the heating circuit <A, B, C, D, E, F, G> have?
	- *The actual operation mode is "Normal" in the heating circuit A.*
- Alexa, ask iDM how warm is the heating circuit <A, B, C, D, E, F, G>?
	- At the moment, the room temperature in heating circuit A upstairs is 13.8 degrees Celsius.
- Alexa, tell iDM set heating circuit <A,B,C,D,E,F,G> to <Automatic, Off, Normal, Eco, Manual cooling, Manual heating>
	- *The change to "Eco" was requested for heating circuit A upstairs.*
- Alexa, open iDM and change the temperature of the heating circuit <A, B, C, D, E, F, G>.

This command involves Alexa and the user again in a dialog, see example "Alexa, open iDM and change the temperature of a room."

Example in the operating mode ..Hot water only": *User: Alexa, ask iDM to set heating circuit A to Automatic.* Alexa:The command cannot be handled because the current operating mode is "Hot water only".

Example heating circuit D with Navigator Pro (iDM single room control): User: Alexa, set heating circuit D to Normal. *Alexa: Navigator Pro heating circuits can only be operated with the room manager.*

**1.5.5. Weather**

- Alexa, ask iDM how will the weather be <today, tomorrow, the day after tomorrow>
	- *The temperature at the moment is -6°C. The weather forecast for today predicts light snowfall with maximum temperatures of -4°C and a minimum temperature of -11°C.*
	- *The weather forecast for the day after tomorrow predicts cloudy skies with maximum temperatures of -3°C and a minimum temperature of -9°C.*

# **IMMER FÜR SIE DA:**

# **© iDM ENERGIESYSTEME GMBH**

Seblas 16-18 | A-9971 Matrei in Osttirol www.idm-energie.at | team@idm-energie.at

## **iDM Systemtechnik:**

INBETRIEBNAHME – WARTUNG – SERVICE-VOR-ORT Unsere Service-Techniker helfen gern Vorort. Ihren regionalen Ansprechpartner mit Kontaktdaten erfahren Sie auf unserer Website.

# **iDM Akademie:**

PRAXISWISSEN FÜR VERKAUF UND TECHNIK Das umfangreiche Seminarangebot für Fachleute bei der iDM Energiefamilie steht für Sie jederzeit auf unserer Website zur Verfügung. Wir freuen uns über Ihre Anmeldung!

## **IHR iDM VERTRIEBSPARTNER:**

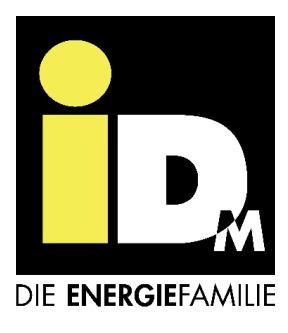